# **CMS Documentation**

*Release 1.1.0*

**The CMS development team**

July 14, 2014

#### Contents

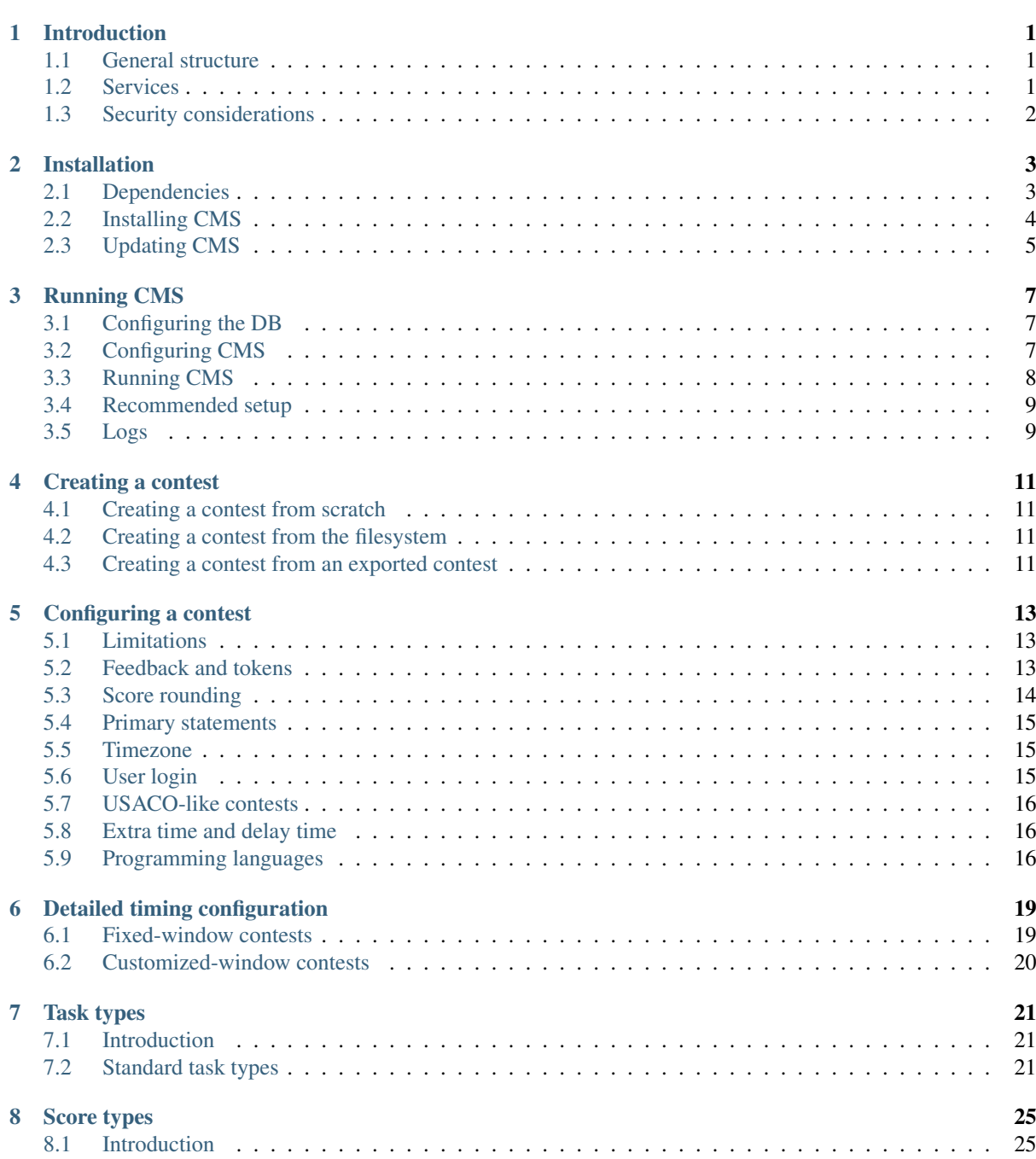

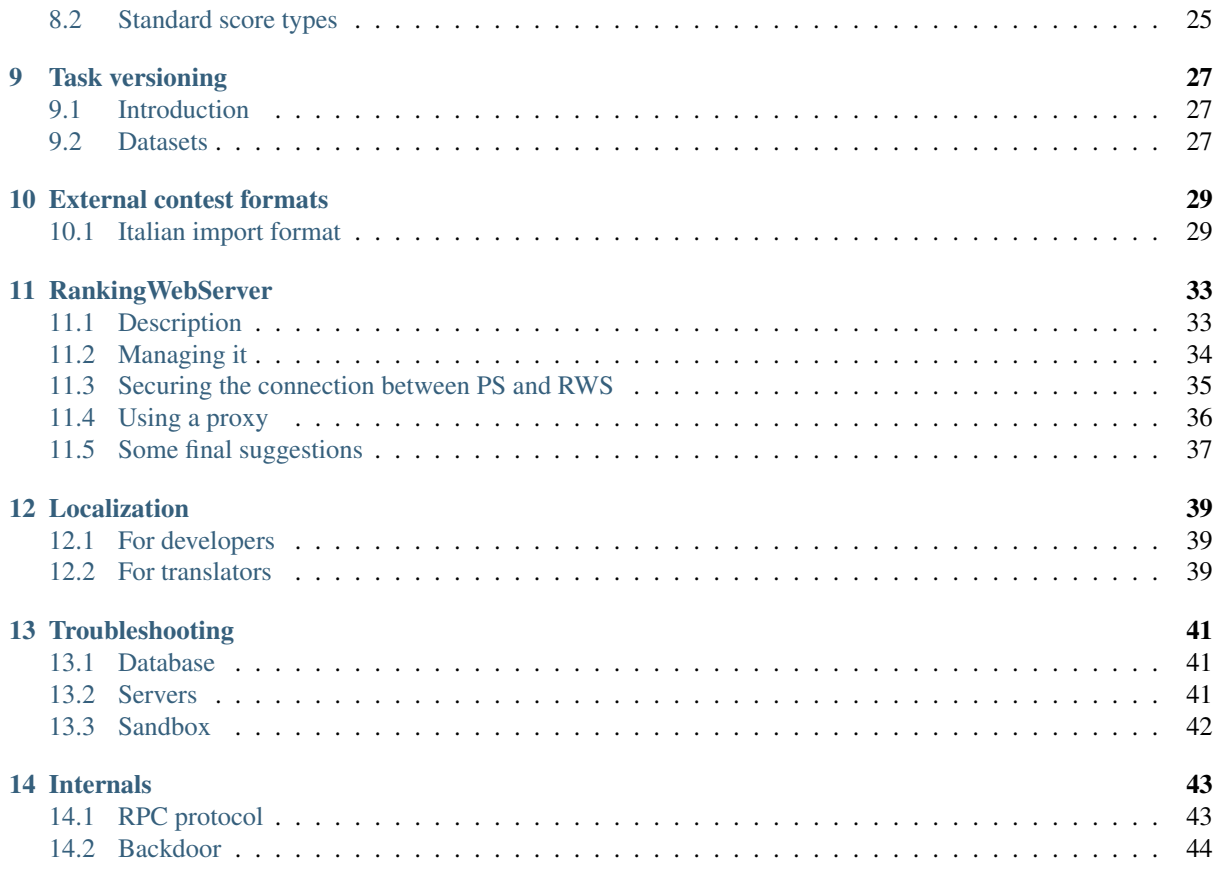

### **Introduction**

<span id="page-4-0"></span>CMS (Contest Management System) is a software for organizing programming contests similar to well-known international contests like the IOI (International Olympiad in Informatics). It was written and it received contributions by people involved in the organization of similar contests on a local, national and international level, and it is regularly used for such contests in many different countries. It is meant to be secure, extendable, adaptable to different situations and easy to use.

CMS is a complete, tested and well proved solution for managing a contest. It does not, however, provide tools for the development of the task data belonging to the contest (task statements, solutions, testcases, etc.) or for configuring machines and network resources that host the contest itself. These are responsibility of the contest administrators, although there are tools that help to automate them.

### <span id="page-4-1"></span>**1.1 General structure**

The system is organized in a modular way, with different services running (potentially) on different machines, and providing extendability via service replications on several machines.

The state of the contest is wholly kept on a PostgreSQL database. At the moment, there is no way to use other SQL databases, because the Large Object (LO) feature of PostgreSQL is used. It is unlikely that in the future we will target different databases.

As long as the database is operating correctly, all other services can be started and stopped independently without problems. This means that if a machine goes down, then the administrator can quickly replace it with an identical one, which will take its roles (without having to move information from the broken machine). Of course, this also means that if the database goes down, the system is unable to work. In critical contexts, it is the necessary to configure the database redundantly and be prepared to rapidly do a fail-over in case something bad happens. The choice of PostgreSQL as the database to use should ease this part, since there are many different, mature and well-known solutions to provide such redundance and fail-over procedures.

### <span id="page-4-2"></span>**1.2 Services**

CMS is composed of several services, that can be run on a single or on many servers. The core services are:

- LogService: collects all log messages in a single place;
- ResourceService: collects data about the services running on the same server, and takes care of starting all of them with a single command;
- Checker: simple heartbeat monitor for all services;
- EvaluationService: organizes the queue of the submissions to compile or evaluate on the testcases, and dispatches these jobs to the workers;
- Worker: actually runs the jobs in a sandboxed environment;
- ScoringService: collects the outcomes of the submissions and computes the score;
- ProxyService: sends the computed scores to the rankings;
- ContestWebServer: the webserver that the contestants will be interacting with;
- AdminWebServer: the webserver to control and modify the parameters of the contests.

Finally, RankingWebServer, whose duty is of course to show the ranking. This webserver is - on purpose separated from the inner core of CMS in order to ease the creation of mirrors and restrict the number of people that can access services that are directly connected to the database.

There are also other services for testing, importing and exporting contests.

Each of the core services is designed to be able to be killed and reactivated in a way that keeps the consistency of data, and does not block the functionalities provided by the other services.

Some of the services can be replicated on several machine: these are ResourceService (designed to be run on every machine), ContestWebServer and Worker.

# <span id="page-5-0"></span>**1.3 Security considerations**

With the exception of RWS, there are no cryptographic or authentication schemes between the various services or between the services and the database. Thus, it is mandatory to keep the services on a dedicated network, properly isolating it via firewalls from contestants or other people's computers. This sort of operations, like also preventing contestants from communicating and cheating, is responsibility of the administrator and is not managed by CMS itself.

### **Installation**

### <span id="page-6-1"></span><span id="page-6-0"></span>**2.1 Dependencies**

These are our requirements (in particular we highlight those that are not usually installed by default) - previous versions may or may not work:

- build environment for the programming languages allowed in the competition;
- [PostgreSQL](http://www.postgresql.org/)  $>= 9.0$ ;
- [GNU compiler collection](https://gcc.gnu.org/) (in particular the C compiler gcc);
- [gettext](http://www.gnu.org/software/gettext/)  $\geq 0.18$ ;
- [Python](http://www.python.org/) > = 2.7, < 3.0;
- [setuptools](http://pypi.python.org/pypi/setuptools)  $\geq 0.6$ ;
- [Tornado](http://www.tornadoweb.org/)  $>= 2.0$ ;
- [Psycopg](http://initd.org/psycopg/)  $\geq$  2.4;
- [gevent](http://www.gevent.org/)  $>= 1.0$ ;
- [SQLAlchemy](http://www.sqlalchemy.org/)  $>= 0.7$ ;
- [libcg;](http://libcg.sourceforge.net/)
- [psutil](https://code.google.com/p/psutil/)  $\geq 0.6$ ;
- [netifaces](http://alastairs-place.net/projects/netifaces/)  $>= 0.5$ ;
- [PyCrypto](https://www.dlitz.net/software/pycrypto/)  $\geq$  2.3;
- [pytz;](http://pytz.sourceforge.net/)
- $\text{six} > = 1.1$  $\text{six} > = 1.1$  $\text{six} > = 1.1$ ;
- [requests](http://docs.python-requests.org/en/latest/)  $>= 1.1$ ;
- [werkzeug](http://werkzeug.pocoo.org/)  $\geq 0.8$ ;
- [iso-codes;](http://pkg-isocodes.alioth.debian.org/)
- [shared-mime-info;](http://freedesktop.org/wiki/Software/shared-mime-info)
- [PyYAML](http://pyyaml.org/wiki/PyYAML) >= 3.10 (only for some importers);
- [BeautifulSoup](http://www.crummy.com/software/BeautifulSoup/) > = 3.2 (only for running tests);
- [mechanize](http://wwwsearch.sourceforge.net/mechanize/)  $> = 0.2$  (only for running tests);
- [coverage](http://nedbatchelder.com/code/coverage/)  $> = 3.4$  (only for running tests);
- [mock](http://www.voidspace.org.uk/python/mock)  $>= 1.0$  (only for running tests);
- [Sphinx](http://sphinx-doc.org/) (only for building documentation).

You will also require a Linux kernel with support for control groups and namespaces. Support has been in the Linux kernel since 2.6.32, and is provided by Ubuntu 12.04 and later. Other distributions, or systems with custom kernels, may not have support enabled. At a minimum, you will need to enable the following Linux kernel options: CONFIG\_CGROUPS, CONFIG\_CGROUP\_CPUACCT, CONFIG\_MEMCG (previously called as CONFIG\_CGROUP\_MEM\_RES\_CTLR), CONFIG\_CPUSETS, CONFIG\_PID\_NS, CONFIG\_IPC\_NS, CONFIG\_NET\_NS. It is anyway suggested to use Linux kernel version at least 3.8.

Then you require the compilation and execution environments for the languages you will use in your contest:

- [GNU compiler collection](https://gcc.gnu.org/) (for C, C++ and Java, respectively with executables  $qcc$ ,  $q$ ++ and  $qc$ );
- [Free Pascal](http://www.freepascal.org/) (for Pascal, with executable  $fpc$ );
- [Python](http://www.python.org/) >= 2.7, < 3.0 (for Python, with executable python2; note though that this must be installed anyway because it is required by CMS itself);
- [PHP](http://www.php.net) > = 5 (for PHP, with executable php5).

All dependencies can be installed automatically on most Linux distributions.

On Ubuntu 14.04, one will need to run the following script to satisfy all dependencies:

```
sudo apt-get install build-essential fpc postgresql postgresql-client \
    gettext python2.7 python-setuptools python-tornado python-psycopg2 \
    python-sqlalchemy python-psutil python-netifaces python-crypto \
    python-tz python-six iso-codes shared-mime-info stl-manual \
    python-beautifulsoup python-mechanize python-coverage python-mock \
    cgroup-lite python-requests python-werkzeug python-gevent
```

```
# Optional.
# sudo apt-get install nginx-full php5-cli php5-fpm phppgadmin \
# python-yaml python-sphinx
```
On Arch Linux, the following command will install almost all dependencies (two of them can be found in the AUR):

```
sudo pacman -S base-devel fpc postgresql postgresql-client python2 \
    setuptools python2-tornado python2-psycopg2 python2-sqlalchemy \
    python2-psutil python2-netifaces python2-crypto python2-pytz \
    python2-six iso-codes shared-mime-info python2-beautifulsoup3 \
    python2-mechanize python2-mock python2-requests python2-werkzeug \
    python2-gevent python2-coverage
# Install the following from AUR.
# https://aur.archlinux.org/packages/libcgroup/
# https://aur.archlinux.org/packages/sgi-stl-doc/
# Optional.
```
# sudo pacman -S nginx php php-fpm phppgadmin python2-yaml python-sphinx

If you prefer using Python Package Index, you can retrieve all Python dependencies with this line:

sudo pip install -r REQUIREMENTS.txt

### <span id="page-7-0"></span>**2.2 Installing CMS**

You can download CMS 1.1.0 from [GitHub](https://github.com/cms-dev/cms/archive/v1.1.0.tar.gz) and extract it on your filesystem. After that, you can install it (recommended, not necessary though):

```
./setup.py build
sudo ./setup.py install
```
If you install CMS, you also need to add your user to the cmsuser group and logout to make the change effective:

```
sudo usermod -a -G cmsuser <your user>
```
You can verify to be in the group by issuing the command:

groups

Warning: Users in the group cmsuser will be able to launch the isolate program with root permission. They may exploit this to gain root privileges. It is then imperative that no untrusted user is allowed in the group cmsuser.

# <span id="page-8-0"></span>**2.3 Updating CMS**

As CMS develops, the database schema it uses to represent its data may be updated and new versions may introduce changes that are incompatible with older versions.

To preserve the data stored on the database you need to dump it on the filesystem using cmsContestExporter before you update CMS (i.e. with the old version).

You can then update CMS and reset the database schema by running:

cmsDropDB cmsInitDB

To load the previous data back into the database you can use cmsContestImporter: it will adapt the data model automatically on-the-fly (you can use cmsDumpUpdater to store the updated version back on disk and speed up future imports).

### **Running CMS**

### <span id="page-10-1"></span><span id="page-10-0"></span>**3.1 Configuring the DB**

The first thing to do is to create the user and the database. For PostgreSQL, this is obtained with the following commands (note that the user doesn't need to be a superuser, nor be able to create databases nor roles):

```
sudo su - postgres
createuser cmsuser -P
createdb -O cmsuser database
psql database -c 'ALTER SCHEMA public OWNER TO cmsuser'
psql database -c 'GRANT SELECT ON pg_largeobject TO cmsuser'
```
The last two lines are required to give the PostgreSQL user some privileges which it doesn't have by default, despite being the database owner.

Then you may need to adjust the CMS configuration to contain the correct database parameters. See *[Configuring](#page-10-2) [CMS](#page-10-2)*.

Finally you have to create the database schema for CMS, by running:

cmsInitDB

Note: If you are going to use CMS services on different hosts from the one where PostgreSQL is running, you also need to instruct it to accept the connections from the services. To do so, you need to change the listening address of PostgreSQL in postgresql.conf, for example like this:

listen\_addresses = '127.0.0.1,192.168.0.x'

Moreover, you need to change the HBA (a sort of access control list for PostgreSQL) to accept login requests from outside localhost. Open the file  $pq$  hba.conf and add a line like this one:

host database cmsuser 192.168.0.0/24 md5

### <span id="page-10-2"></span>**3.2 Configuring CMS**

There are two configuration files, one for CMS itself and one for the rankings. Samples for both files are in the directory  $\epsilon$  xamples /. You want to copy them to the same file names but without the . sample suffix (that is, to examples/cms.conf and examples/cms.ranking.conf) before modifying them.

• cms.conf is intended to be the same on all servers; all configurations are explained in the file; of particular importance is the definition of core\_services, that specifies where the services are going to be run, and how many of them, and the connecting line for the database, in which you need to specify the name of the user created above and its password.

• cms.ranking.conf is not necessarily meant to be the same on each server that will host a ranking, since it just controls settings relevant for one single server. The addresses and log-in information of each ranking must be the same as the ones found in cms.conf.

These files are a pretty good starting point if you want to try CMS. There are some mandatory changes to do though:

- you must change the connection string given in database; this usually means to change username, password and database with the ones you chose before;
- if you are running low on disk space, you may want to change keep\_sandbox to false;
- if you want to run CMS without installing it, you need to change process\_cmdline to reflect that.

If you are organizing a real contest, you must change secret\_key from the default, and also you will need to think about how to distribute your services and change accordingly core\_services. Finally, you should change the ranking section of cms.conf, and cms.ranking.conf, to use a non-trivial username and password.

Warning: As the name implies, the value of secret\_key must be kept confidential. If a contestant knows it (for example because you are using the default value), they may be easily able to log in as another contestant.

After having modified cms.conf and cms.ranking.conf in [examples/](https://github.com/cms-dev/cms/tree/v1.1.0/examples/), you can reinstall CMS in order to make these changes effective, with

```
sudo ./setup.py install
```
# <span id="page-11-0"></span>**3.3 Running CMS**

Here we will assume you installed CMS. If not, you should replace all commands path with the appropriate local versions (for example, cmsLogService becomes [./scripts/cmsLogService](https://github.com/cms-dev/cms/blob/v1.1.0/./scripts/cmsLogService)).

At this point, you should have CMS installed on all the machines you want run services on, with the same configuration file, and a running PostgreSQL instance. To run CMS, you need a contest in the database. To create a contest, follow *[these instructions](#page-14-0)*.

CMS is composed of a number of services, potentially replicated several times, and running on several machines. You can run all the services by hand, but this is a tedious task. Luckily, there is a service (ResourceService) that takes care of starting all the services on the machine it is running, limiting thus the number of binaries you have to run. Services started by ResourceService do not show their logs to the standard output; so it is expected that you run LogService to inspect the logs as they arrive (logs are also saved to disk). To start LogService, you need to issue, in the machine specified in cms.conf for LogService, this command:

cmsLogService 0

where 0 is the "shard" of LogService you want to run. Since there must be only one instance of LogService, it is safe to let CMS infer that the shard you want is the 0-th, and so an equivalent command is

cmsLogService

After LogService is running, you can start ResourceService on each machine involved, instructing it to load all the other services:

cmsResourceService -a

The flag  $-a$  informs ResourceService that it has to start all other services, and we have omitted again the shard number since, even if ResourceService is replicated, there must be only one of it in each machine. If you have a funny network configuration that confuses CMS, just give explicitly the shard number. In any case, ResourceService will ask you the contest to load, and will start all the other services. You should start see logs flowing in the LogService terminal.

Note that it is your duty to keep CMS's configuration synchronized among the machines.

# <span id="page-12-0"></span>**3.4 Recommended setup**

Of course, the number of servers one needs to run a contest depends on many factors (number of participants, length of the contest, economical issues, more technical matters...). We recommend that, for fairness, each Worker runs an a dedicated machine (i.e., without other CMS services beyond ResourceService).

As for the distribution of services, usually there is one ResourceService for each machine, one instance for each of LogService, ScoringService, Checker, EvaluationService, AdminWebServer, and one or more instances of ContestWebServer and Worker. Again, if there are more than one Worker, we recommend to run them on different machines.

We suggest and support out-of-the-box using CMS over Ubuntu 14.04. Yet, CMS can be successfully run on different Linux distributions. Non-Linux operating systems are not supported.

You can replicate the service handling the contestant-facing web server, cmsContestWebServer; in this case, you need to configure a load balancer in front of them. We suggest to use nginx for that, and provide a sample configuration for it at [examples/nginx.conf.sample](https://github.com/cms-dev/cms/blob/v1.1.0/examples/nginx.conf.sample) (this file also configures nginx to act as a HTTPS endpoint and to force secure connections, by redirecting HTTP to HTTPS). This file probably needs to be adapted to your distribution if it's not Ubuntu: try to merge it with the file you find installed by default. For additional information see the official nginx [documentation](http://wiki.nginx.org/HttpUpstreamModule) and [examples.](http://wiki.nginx.org/LoadBalanceExample) Note that without the ip\_hash option some features might not always work as expected.

# <span id="page-12-1"></span>**3.5 Logs**

When the services are running, log messages are streamed to the log service. This is the meaning of the log levels:

- debug: you can ignore them (in the default configuration, the log service does not show them);
- info: they inform you on what is going on in the system and that everything is fine;
- warning: something went wrong or was slightly unexpected, but CMS knew how to handle it, or someone fed inappropriate data to CMS (by error or on purpose); you may want to check these as they may evolve into errors or unexpected behaviors, or hint that a contestant is trying to cheat;
- error: an unexpected condition that should not have happened; you are really encouraged to take actions to fix them, but the service will continue to work (most of the time, ignoring the error and the data connected to it);
- critical: a condition so unexpected that the service is really startled and refuses to continue working; you are forced to take action because with high probability the service will continue having the same problem upon restarting.

Warning, error, and critical log messages are also displayed in the main page of AdminWebServer.

### **Creating a contest**

### <span id="page-14-1"></span><span id="page-14-0"></span>**4.1 Creating a contest from scratch**

The most immediate (but often less practical) way to create a contest in CMS is using the admin interface. You can start the AdminWebServer using the command cmsAdminWebServer (or using the ResourceService).

After that, you can connect to the server using the address and port specified in cms.conf; typically, [http://localhost:8889/.](http://localhost:8889/)

Here, you can create a contest clicking the "+" next to the drop down on the left. After that, you must add the tasks and the users. Up to now, each of these operations is manual; plus, it is usually more practical to work, for example, on a file specifying the contestants' details instead of using the web interface.

Luckily, there is another way to create a contest.

### <span id="page-14-2"></span>**4.2 Creating a contest from the filesystem**

Our idea is that CMS does not get in the way of how you create your contest and your tasks (unless you want to). We think that every national IOI selection team and every contest administrator has a preferred way of developing the tasks, and of storing their data in the filesystem, and we do not want to change the way you work.

Instead, we provided CMS with tools to import a contest from a custom filesystem description. The command cmsImporter reads a filesystem description and creates a new contest from it. The command cmsReimporter reads a filesystem description and updates an existing contest. Thus, with reimporting you can update, add or remove users or tasks to a contest without losing the existing submissions (unless, of course, they belong to a task or a user that is being deleted).

In order to make these tools compatible with your filesystem format, you have to write a simple Python module that converts your filesystem description to the internal CMS representation of the contest. This is not a hard task: you just have to write an extension of the class Loader in [cmscontrib/BaseLoader.py](https://github.com/cms-dev/cms/blob/v1.1.0/cmscontrib/BaseLoader.py), implementing missing methods as required by the docstrings. You can use the loader for the Italian format at [cmscontrib/YamlLoader.py](https://github.com/cms-dev/cms/blob/v1.1.0/cmscontrib/YamlLoader.py) as a template.

You can also use the Italian filesystem format, which is supported out-of-the-box by CMS. This is discouraged, though, because it evolved in a rather messy way and is now full of legacy behaviors and shortcomings. No compatibility in time is guaranteed with this format. If you want to use it anyway, an example of a contest written in this format is in [this GitHub repository,](https://github.com/cms-dev/con_test) while its explanation is *[here](#page-32-0)*.

### <span id="page-14-3"></span>**4.3 Creating a contest from an exported contest**

This option is not really suited for creating new contests but to store and move contest already used in CMS. If you have the dump of a contest exported from CMS, you can import it with cmsContestImporter <source>, where  $\langle$  source $\rangle$  is the archive filename or directory of the contest.

# **Configuring a contest**

<span id="page-16-0"></span>In the following text "user" and "contestant" are used interchangeably.

Configuration parameters will be referred to using their internal name, but it should always be easy to infer what fields control them in the AWS interface by using their label.

# <span id="page-16-1"></span>**5.1 Limitations**

Contest administrators can limit the ability of users to submit submissions and user\_tests, by setting the following parameters:

• max submission number/ max user test number

These set, respectively, the maximum number of submissions or user tests that will be accepted for a certain user. Any attempt to send in additional submissions or user tests after that limit has been reached will fail.

• min\_submission\_interval / min\_user\_test\_interval

These set, respectively, the minimum amount of time the user is required to wait after a submission or user test has been submitted before they are allowed to send in new ones. Any attempt to submit a submission or user test before this timeout has expired will fail.

The limits can be set both for individual tasks and for the whole contest. A submission or user test is accepted if it verifies the conditions on both the task *and* the contest. This means that a submission or user test will be accepted if the number of submissions or user tests received so far for that task is strictly less that the task's maximum number *and* the number of submissions or user tests received so far for the whole contest (i.e. in all tasks) is strictly less than the contest's maximum number. The same holds for the minimum interval too: a submission or user test will be accepted if the time passed since the last submission or user test for that task is greater than the task's minimum interval *and* the time passed since the last submission or user test received for the whole contest (i.e. in any of the tasks) is greater than the contest's minimum interval.

Each of these fields can be left unset to prevent the corresponding limitation from being enforced.

### <span id="page-16-2"></span>**5.2 Feedback and tokens**

Each testcase can be marked as public or private. During the contest, contestants can see the result of their submissions on the public testcases (the content of the input and output data themselves remain hidden, though). Tokens are a concept introduced to provide contestants with limited access to the detailed results of their submissions on the private testcases as well.

For every submission sent in for evaluation, a contestant is always able to see if it succesfully compiled. They are also able to see its scores on the public testcases of the task, if any. All information about the other so-called private testcases is kept hidden. Yet, a contestant can choose to use one of its tokens to "unlock" a certain submission of their choice. After they do so, detailed results are available for all testcases, as if they were all public. A token, once used, is consumed and lost forever. Contestants have a set of available tokens at their disposal, where the ones they use are picked from. These sets are managed by CMS according to rules defined by the contest administrators, as explained later in this section. For all official *[score types](#page-28-0)*, the public score is the score on public testcases, whereas the detailed score is the score on all testcases. This is not necessarily true for custom score types, as they can implement arbitrary logics to compute those values.

Tokens also affect the score computation. That is, all "tokened" submissions will be considered, together with the last submitted one, when computing the score for a task. See also *[Score rounding](#page-17-0)*.

There are two types of tokens: contest-tokens and task-tokens. When a contestant uses a token to unlock a submission, they are really using one token of each type, and therefore needs to have both available. As the names suggest, contest-tokens are bound to the contest while task-tokens are bound to a specific task. That means that there is just one set of contest-tokens but there can be many sets of task-tokens (precisely one for every task). These sets are controlled independently by rules defined either on the contest or on the task.

A token set can be disabled (i.e. there will never be tokens available for use), infinite (i.e. there will always be tokens available for use) or finite. This setting is controlled by the token\_mode parameter.

If the token set is finite it can be effectively represented by a non-negative integer counter: its cardinality. When the contest starts (or when the user starts its per-user time-frame, see *[USACO-like contests](#page-19-0)*) the set will be filled with token gen initial tokens (i.e. the counter is set to token gen initial). If the set is not empty (i.e. the counter is not zero) the user can use a token. After that, the token is discarded (i.e. the counter is decremented by one). New tokens can be generated during the contest: token\_gen\_number new tokens will be given to the user after every token gen\_interval minutes from the start (note that token gen\_number can be zero, thus disabling token generation). If token\_gen\_max is set, the set cannot contain more than token\_gen\_max tokens (i.e. the counter is capped at that value). Generation will continue but will be ineffective until the contestant uses a token. Unset token\_gen\_max to disable this limit.

The use of tokens can be limited with token\_max\_number and token\_min\_interval: users cannot use more that token\_max\_number tokens in total (this parameter can be unset), and they have to wait at least token\_min\_interval seconds after they used a token before they can use another one (this parameter can be zero). These have no effect in case of infinite tokens.

Having a finite set of both contest- and task-tokens can be very confusing, for the contestants as well as for the contest administrators. Therefore it is common to limit just one type of tokens, setting the other type to be infinite, in order to make the general token availability depend only on the availability of that type (e.g. if you just want to enforce a contest-wide limit on tokens set the contest-token set to be finite and set all task-token sets to be infinite). CWS is aware of this "implementation details" and when one type is infinite it just shows information about the other type, calling it simply "token" (i.e. removing the "contest-" or "task-" prefix).

Note that "token sets" are "intangible": they're just a counter shown to the user, computed dynamically every time. Yet, once a token is used, a Token object will be created, stored in the database and associated with the submission it was used on.

Note: The full-feedback mode introduced in IOI 2013 has not been ported upstream yet (see [issue #246\)](https://github.com/cms-dev/cms/issues/246). Note that although disabling tokens and making all testcases public would give full feedback, the final scores would be computed differently: the one of the latest submission would be used instead of the maximum among all submissions. To achieve the correct scoring behavior, get in touch with the developers or check [the ML archives.](http://www.freelists.org/post/contestms/applying-tokens-automatically,1)

Changing token rules during a contest may lead to inconsistencies. Do so at your own risk!

### <span id="page-17-0"></span>**5.3 Score rounding**

Based on the ScoreTypes in use and on how they are configured, some submissions may be given a floating-point score. Contest administrators will probably want to show only a small number of these decimal places in the scoreboard. This can be achieved with the score precision fields on the contest and tasks.

The score of a user on a certain task is the maximum among the scores of the "tokened" submissions for that task, and the last one. This score is rounded to a number of decimal places equal to the score precision field of the task. The score of a user on the whole contest is the sum of the *rounded* scores on each task. This score itself is then rounded to a number of decimal places equal to the score\_precision field of the contest.

Note that some "internal" scores used by ScoreTypes (for example the subtask score) are not rounded using this procedure. At the moment the subtask scores are always rounded at two decimal places and there's no way to configure that (note that the score of the submission is the sum of the *unrounded* scores of the subtasks). That will be changed soon. See [issue #33.](https://github.com/cms-dev/cms/issues/33)

The unrounded score is stored in the database (and it's rounded only at presentation level) so you can change the score\_precision at any time without having to rescore any submissions. Yet, you have to make sure that these values are also updated on the RankingWebServers. To do that you can either restart ScoringService or update the data manually (see *[RankingWebServer](#page-36-0)* for further information).

### <span id="page-18-0"></span>**5.4 Primary statements**

When there are many statements for a certain task (which are often different translations of the same statement) contest administrators may want to highlight some of them to the users. These may include, for example, the "official" version of the statement (the one that is considered the reference version in case of questions or appeals) or the translations for the languages understood by that particular user. To do that the primary\_statements field of the tasks and the users has to be used.

The primary\_statements field for the tasks is a JSON-encoded list of strings: it specifies the language codes of the statements that will be highlighted to all users. A valid example is  $\lceil$  "en\_US", "it"]. The primary\_statements field for the users is a JSON-encoded object of lists of strings. Each item in this object specifies a task by its name and provides a list of language codes of the statements to highlight. For example {"task1": ["de"], "task2": ["de\_CH"]}.

Note that users will always be able to access all statements, regardless of the ones that are highlighted. Note also that language codes in the form  $xx$  or  $xx$   $YY$  (where  $xx$  is an [ISO 639-1 code](http://www.iso.org/iso/language_codes.htm) and YY is an [ISO 3166-1 code\)](http://www.iso.org/iso/country_codes.htm) will be recognized and presented accordingly. For example  $en$  AU will be shown as "English (Australia)".

### <span id="page-18-1"></span>**5.5 Timezone**

CMS stores all times as UTC timestamps and converts them to an appropriate timezone when displaying them. This timezone can be specified on a per-user and per-contest basis with the timezone field. It needs to contain a string in the format Europe/Rome (actually, any string recognized by [pytz](http://pytz.sourceforge.net/) will work).

When CWS needs to show a timestamp to the user it first tries to show it according to the user's timezone. If the string defining the timezone is unrecognized (for example it is the empty string), CWS will fallback to the contest's timezone. If it is again unable to interpret that string it will use the local time of the server.

# <span id="page-18-2"></span>**5.6 User login**

Users log into CWS using a username and a password. These have to be specified, respectively, in the username and password fields (in cleartext!). These credentials need to be inserted (i.e. there's no way to have an automatic login, a "guest" session, etc.) and, if they match, the login (usually) succeeds. The user needs to login again if they do not navigate the site for cookie duration seconds (specified in the cms.conf file).

In fact, there are other reasons that can cause the login to fail. If the ip\_lock option (in cms.conf) is set to true then the login will fail if the IP address that attempted it doesn't match the address or subnet in the ip field of the specified user. If ip is not set then this check is skipped, even if ip\_lock is true. Note that if a reverse-proxy (like nginx) is in use then it is necessary to set is\_proxy\_used (in cms.conf) to true and configure the proxy in order to properly pass the X-Forwarded-For-style headers (see *[Recommended setup](#page-12-0)*).

The login can also fail if block\_hidden\_users (in cms.conf) is true and the user trying to login as has the hidden field set.

# <span id="page-19-0"></span>**5.7 USACO-like contests**

One trait of the [USACO](http://usaco.org/) contests is that the contests themselves are many days long but each user is only able to compete for a few hours after their first login (after that they are not able to send any more submissions). This can be done in CMS too, using the per user time field of contests. If it is unset the contest will behave "normally", that is all users will be able to submit solutions from the contest's beginning until the contest's end. If, instead, per\_user\_time is set to a positive integer value, then a user will only have a limited amount of time. In particular, after they log in, they will be presented with an interface similar to the pre-contest one, with one additional "start" button. Clicking on this button starts the time frame in which the user can compete (i.e. read statements, download attachments, submit solutions, use tokens, send user tests, etc.). This time frame ends after per\_user\_time seconds or when the contest stop time is reached, whichever comes first. After that the interface will be identical to the post-contest one: the user won't be able to do anything. See [issue #61.](https://github.com/cms-dev/cms/issues/61)

The time at which the user clicks the "start" button is recorded in the starting\_time field of the user. You can change that to shift the user's time frame (but we suggest to use extra\_time for that, explained in *[Extra](#page-19-1) [time and delay time](#page-19-1)*) or unset it to make the user able to start its time frame again. Do so at your own risk!

# <span id="page-19-1"></span>**5.8 Extra time and delay time**

Contest administrators may want to give some users a short additional amount of time in which they can compete to compensate for an incident (e.g. a hardware failure) that made them unable to compete for a while during the "intended" time frame. That's what the extra\_time field of the users is for. The time frame in which the user is allowed to compete is expanded by its  $extra_time$ , even if this would lead the user to be able to submit after the end of the contest.

During extra time the user will continue to receive newly generated tokens. If you don't want them to have more tokens that other contestants, set the token\_max\_number parameter described above to the number of tokens you expect a user to have at their disposal during the whole contest (if it doesn't already have a value less than or equal to this). See also [issue #29.](https://github.com/cms-dev/cms/issues/29)

Contest administrators can also alter the competition time of a contestant setting delay\_time, which has the effect of translating the competition time window for that contestant of the specified numer of seconds in the future. Thus, while setting extra\_time *adds* some times at the end of the contest, setting delay\_time *moves* the whole time window. As for extra\_time, setting delay\_time may extend the contestant time window beyond the end of the contest itself.

Both options have to be set to a non negative number. They can be used together, producing both their effects. Please read *[Detailed timing configuration](#page-22-0)* for a more in-depth discussion of their exact effect.

Note also that submissions sent during the extra time will continue to be considered when computing the score, even if the extra\_time field of the user is later reset to zero (for example in case the user loses the appeal): you need to completely delete them from the database.

### <span id="page-19-2"></span>**5.9 Programming languages**

It is possible to limit the set of programming languages available to contestants by setting the appropriate configuration in the contest page in AWS. By default, the historical set of IOI programming languages is allowed (C, C++, and Pascal). These languages have been used in several contests and with many different types of tasks, and are thus fully tested and safe.

Contestants may be also allowed to use Java, Python and PHP, but these languages have only been tested for Batch tasks, and have not been thoroughly analyzed for potential security and usability issues. Being run under the sandbox, they should be reasonably safe, but, for example, the libraries available to contestants might be hard to control.

Java programs are first compiled using  $q\circ\dot{\theta}$ , and then run as normal executables. For Python, the contestants' programs are interpreted using Python 2 (you need to have /usr/bin/python2). To use Python 3, you need to modify the CMS code following the instructions in cms/grading/\_\_init\_\_.py. For PHP, you need to have /usr/bin/php5.

## **Detailed timing configuration**

<span id="page-22-0"></span>This section describes the exact meaning of CMS parameters for controlling the time window allocated to each contestant. Please see *[Configuring a contest](#page-16-0)* for a more gentle introduction and the intended usage of the various parameters.

When setting up a contest, you will need to decide the time window in which contestants will be able to interact with the contest (by reading statements, submit solutions, ...). In CMS there are several parameters that allow to control this time window, and it is also possible to personalize it for each single user in case it is needed.

The first decision to chose among these two possibilities:

- 1. all contestants will start and end the contest at the same time (unless otherwise decided by the admins during the contest for fairness reasons);
- 2. each contestant will start the contest at the time they decide.

The first situation is that we will refer to as a fixed-window contest, whereas we will refer to the second situation as customized-window contest.

### <span id="page-22-1"></span>**6.1 Fixed-window contests**

These are quite simple to configure: you just need to set start\_time and end\_time, and by default all users will be able to interact with the contest between these two instants.

For fairness reasons, during the contest you may want to extend the time window for all or for particular users. In the first case, you just need to change the end\_time parameter. In the latter case, you can use one of two slightly different per-contestant parameters: extra\_time and delay\_time.

You can use  $ext{right\_time}$  to award more time at the end of the contest for a specific contestant, whereas you can use delay time to shift in the future the time window of the contest just for that user. There are two main practical differences between these two options.

- 1. If you set extra\_time to S seconds, the contestant will be able to interact with the contest in the first S seconds of it, whereas if you use delay time, they will not, as in the first case the time window is extended, in the second is shifted (if S seconds have already passed from the start of the contest, then there is no difference).
- 2. If tokens are generated every M minutes, and you set extra\_time to S seconds, then tokens for that contestants are generated at  $start_time + k*M$  (in particular, it might be possible that more tokens are generated for contestants with extra\_time); if instead you set delay\_time to S seconds, tokens for that contestants are generated at start\_time  $+ S + k^*M$  (i.e., they are shifted from the original, and the same amount of tokens as other contestants will be generated).

Of course it is possible to use both at the same time, but we do not see much value in doing so.

# <span id="page-23-0"></span>**6.2 Customized-window contests**

In these contests, contestants can use a time window of fixed length (per user time), starting from the first time they log in between start\_time and end\_time. Moreover, the time window is capped at end\_time (so if per\_user\_time is 5 hours and a contestant logs in for the first time one minute before end\_time, they will have just one minute).

Again, admins can change the time windows of specific contestants for fairness reasons. In addition to extra\_time and delay\_time, they can also use starting\_time, which is automatically set by CMS when the contestant logs in for the first time.

The meaning of extra\_time is to extend both the contestant time window (as defined by starting time + per\_user\_time) and the contest time window (as defined by end\_time) by the value of extra\_time, but only for that contestant. Therefore, setting  $ext{extra_time}$  to S seconds effectively allows a contestant to use S seconds more than before (regardless of the time they started the contest).

Again, delay time is similar, but it shifts both contestant and contest time window by that value. The effect on available time similar to that achieved by setting extra time, with the difference explained before in point 1. Also, there is a difference in token generation as explained in point 2 above.

Finally, changing starting\_time is very similar to changing delay\_time, but it shifts just the contestant time window, hence if that window was already going over end\_time, at all effects advancing starting\_time would not award more time to the contestant, because the end would still be capped at end time. The effect on token generation is the same.

Again, there is probably no need to fiddle with more than one of these three parameters, and our suggestion is to just use extra time or delay time to award more time to a contestant.

### **Task types**

# <span id="page-24-1"></span><span id="page-24-0"></span>**7.1 Introduction**

In the CMS terminology, the task type of a task describes how to compile and evaluate the submissions for that task. In particular, they may require additional files called managers, provided by the admins.

A submission goes through two steps involving the task type: the compilation, that usually creates an executable from the submitted files, and the evaluation, that runs this executable against the set of testcases and produces an outcome for each of them.

Note that the outcome doesn't need to be obviously tied to the score for the submission: typically, the outcome is computed by a grader (which is an executable or a program stub passed to CMS) or a comparator (a program that decides if the output of the contestant's program is correct) and not by the task type. Hence, the task type doesn't need to know the meaning of the outcome, which is instead known by the grader and by the *[score type](#page-28-0)*.

# <span id="page-24-2"></span>**7.2 Standard task types**

CMS ships with four task types: Batch, OutputOnly, Communication, TwoSteps. The first two are well tested and reasonably strong against cheating attempts and stable with respect to the evaluation times. Communication should be usable but it is less tested than the first two. The last one, TwoSteps, is probably not ready for usage in a public competition. The first two task types cover all but three of the IOI tasks up to IOI 2012.

OutputOnly does not involve programming languages. Batch works with all supported languages (C, C++, Pascal, Java, Python, PHP), but only the first four if you are using a grader. The other task types have not been tested with Java, Python or PHP.

You can configure, for each task, the behavior of these task types on the task's page in AdminWebServer.

#### <span id="page-24-3"></span>**7.2.1 Batch**

In a Batch task, the contestant submits a single source file, in one of the *[allowed programming languages](#page-19-2)*.

The source file is either standalone or to be compiled with a grader provided by the contest admins. The resulting executable does I/O either on standard input and output or on two files with a specified name. The output produced by the contestant's program is then compared to the correct output either using a simple diff algorithm (that ignores whitespaces) or using a comparator, provided by the admins.

The three choices (standalone or with a grader, standard input and output or files, diff or comparator) are specified through parameters.

If the admins want to provide a grader that takes care of reading the input and writing the output (so that the contestants only need to write one or more functions), they must provide a manager for each allowed language, called grader.ext, where ext is the standard extension of a source file in that language. If header files for  $C/C++$  or Pascal are needed, they can be provided with names  $task\_name.h$  or  $task\_namelib$ , pas. See the end of the section for specific issues of Java.

If the output is compared with a diff, the outcome will be a float, 0.0 if the output is not correct, 1.0 if it is. If the output is validated by a comparator, you need to provide a manager called checker that is an executable taking three arguments: input, correct output and contestant's output and that must write on standard output the outcome (that is going to be used by the score type, usually a float between 0.0 and 1.0), and on standard error a message to forward to the contestant.

The submission format must contain one filename ending with .%l. If there are additional files, the contestants are forced to submit them, the admins can inspect them, but they are not used towards the evaluation.

Batch tasks are supported also for Java, with some requirements. The solutions of the contestants must contain a class named like the short name of the task. A grader must have a class named grader that in turns contains the main method; whether in this case the contestants should write a static method or a class is up to the admins.

#### <span id="page-25-0"></span>**7.2.2 OutputOnly**

In an OutputOnly task, the contestant submits a file for each testcase. Usually, the semantics is that the task specifies a task to be performed on an input file, and the admins provide a set of testcases composed of an input and an output file (as it is for a Batch task). The difference is that, instead of requiring a program that solves the task without knowing the input files, the contestant are required, given the input files, to provide the output files.

There is only one parameter for OutputOnly tasks, namely how correctness of the contestants' outputs is checked. Similarly to the Batch task type, these can be checked using a diff or using a comparator, that is an executable manager named checker, with the same properties of the one for Batch tasks.

OutputOnly tasks usually have many uncorrelated files to be submitted. Contestants may submit the first output in a submission, and the second in another submission, but it is easy to forget the first output in the other submission; it is also tedious to add every output every time. Hence, OutputOnly tasks have a feature that, if a submission lacks the output for a certain testcase, the current submission is completed with the most recently submitted output for that testcase (if it exists). This has the effect that contestants can work on a testcase at a time, submitting only what they did from the last submission.

The submission format must contain all the filenames of the form  $output\_num.txt$  where num is a three digit decimal number (padded with zeroes, and goes from 0 (included) to the number of testcases (excluded). Again, you can add other files that are stored but ignored. For example, a valid submission format for an OutputOnly task with three testcases is ["output\_000.txt", "output\_001.txt", "output\_002.txt"].

#### <span id="page-25-1"></span>**7.2.3 Communication**

In a Communication task, a contestant must submit a source file implementing a function, similarly to what happens for a Batch task. The difference is that the admins must provide both a stub, that is a source file that is compiled together with the contestant's source, and a manager, that is an executable.

The two programs communicate through two fifo files. The manager receives the name of the two fifos as its arguments. It is supposed to read from standard input the input of the testcase, and to start communicating some data to the other program through the fifo. The two programs exchange data through the fifo, until the manager is able to assign an outcome to the evaluation. The manager then writes to standard output the outcome and to standard error the message to the user.

If the program linked to the user-provided file fails (for a timeout, or for a non-allowed syscall), the outcome is 0.0 and the message describes the problem to the user.

The submission format must contain one filename ending with .%l. If there are additional files, the contestants are forced to submit them, the admins can inspect them, but they are not used towards the evaluation.

#### **7.2.4 TwoSteps**

Warning: use this task type only if you know what are you doing.

In a TwoSteps task, contestants submit two source files implementing a function each (the idea is that the first function gets the input and compute some data from it with some restriction, and the second tries to retrieve the original data).

The admins must provide a manager compiled together with both files. The resulting executable is run twice (one acting as the computer, one acting as the retriever. The manager in the computer executable must take care of reading the input from standard input; the one in the retriever executable of writing the outcome and the explanation message to standard output and error respectively. Both must take responsibility of the communication between them through a pipe.

More precisely, the executable are called with two arguments: the first is an integer which is 0 if the executable is the computer, and 1 if it is the retriever; the second is the name of the pipe to be used for communication between the processes.

### **Score types**

### <span id="page-28-1"></span><span id="page-28-0"></span>**8.1 Introduction**

For every submission, the score type of a task comes into play after the *[task type](#page-24-0)* produced an outcome for each testcase. Indeed, the most important duty of the score type is to describe how to translate the list of outcomes into a single number: the score of the submission. The score type also produces a more informative output for the contestants, and the same information (score and detail) for contestants that did not use a token on the submission. In CMS, these latter set of information is called public, since the contestant can see them without using any tokens.

### <span id="page-28-2"></span>**8.2 Standard score types**

Like task types, CMS has the most common score types built in. They are Sum, GroupMin, GroupMul, GroupThreshold. There is also a score type called Relative, but it is an experiment not meant for usage.

The first of the four well-tested score types, Sum, is the simplest you can imagine, just assigning a certain amount of points for each correct testcases. The other three are useful for grouping together testcases and assigning points for that group only if some conditions held. Groups are also known as subtasks in some contests. The group score types also allow test cases to be weighted, even for groups of size 1.

Also like task types, the behavior of score types is configurable from the task's page in AdminWebServer.

#### <span id="page-28-4"></span>**8.2.1 Sum**

This score type interprets the outcome for each testcase as a floating-point number measuring how good the submission was in solving that testcase, where 0.0 means that the submission failed, and 1.0 that it solved the testcase correctly. The score of that submission will be the sum of all the outcomes for each testcase, multiplied by an integer parameter given in the Score type parameter field in AdminWebServer. The parameter field must contain only this integer. The public score is given by the same computation over the public testcases instead of over all testcases.

For example, if there are 20 testcases, 2 of which are public, and the parameter string is 5, a correct solution will score 100 points (20 times 5) out of 100, and its public score will be 10 points (2 times 5) out of 10.

#### <span id="page-28-3"></span>**8.2.2 GroupMin**

With the GroupMin score type, outcomes are again treated as a measure of correctness, from 0.0 (incorrect) to 1.0 (correct); testcases are split into groups, and each group has an integral multiplier. The score is the sum, over all groups, of the minimum outcome for that group times the multiplier. The public score is computed over all groups in which all testcases within are public.

More precisely, the parameters string for GroupMin is of the form  $[Im1, t1], [m2, t2], \ldots]$ , meaning that the first group comprises the first  $t_1$  testcases and has multiplier  $m_1$ ; the second group comprises the testcases from the  $t1 + 1$  to the  $t1 + t2$  and has multiplier  $m2$ ; and so on.

#### **8.2.3 GroupMul**

GroupMul is almost the same as GroupMin; the only difference is that instead of taking the minimum outcome among the testcases in the group, it takes the product of all outcomes. It has the same behavior as GroupMin when all outcomes are either 0.0 or 1.0.

#### **8.2.4 GroupThreshold**

GroupThreshold thinks of the outcomes not as a measure of success, but as an amount of resources used by the submission to solve the testcase. The testcase is then successfully solved if the outcome is between 0.0 and a certain number, the threshold, specified separately for each group.

The parameter string is of the form  $[ [m1, t1, T1], [m2, t2, T2], ... ]$  where the additional parameter T for each group is the threshold.

### **Task versioning**

### <span id="page-30-1"></span><span id="page-30-0"></span>**9.1 Introduction**

Task versioning allows admins to store several sets of parameters for each task at the same time, to decide which are graded and among these the one that is shown to the contestants. This is useful before the contest, to test different possibilities, but especially during the contest to investigate the impact of an error in the task preparation.

For example, it is quite common to realize that one input file is wrong. With task versioning, admins can clone the original dataset (the set of parameters describing the behavior of the task), change the wrong input file with another one, or delete it, launch the evaluation on the new dataset, see which contestants have been affected by the problem, and finally swap the two datasets to make the new one live and visible by the contestants.

The advantages over the situation without task versioning are several:

- there is no need to take down scores during the re-evaluation with the new input;
- it is possible to make sure that the new input works well without showing anything to the contestants;
- if the problem affects just a few contestants, it is possible to notify just them, and the others will be completely unaffected.

### <span id="page-30-2"></span>**9.2 Datasets**

A dataset is a version of the sets of parameters of a task that can be changed and tested in background. These parameters are:

- time and memory limits:
- input and output files;
- libraries and graders;
- task type and score type.

Datasets can be viewed and edited in the task page. They can be created from scratch or cloned from existing ones. Of course, during a contest cloning the live dataset is the most used way of creating a new one.

Submissions are evaluated as they arrive against the live dataset and all other datasets with background judging enabled, or on demand when the admins require it.

Each task has exactly one live dataset, whose evaluations and scores are shown to the contestants. To change the live dataset, just click on "Make live" on the desired dataset. Admins will then be prompted with a summary of what changed between the new dataset and the previously active, and can decide to cancel or go ahead, possibly notifying the contestants with a message.

Note: Remember that the summary looks at the scores currently stored for each submission. This means that if you cloned a dataset and changed an input, the scores will still be the old ones: you need to launch a recompilation, reevaluation, or rescoring, depending on what you changed, before seeing the new scores.

After switching live dataset, scores will be resent to RankingWebServer automatically.

### **External contest formats**

<span id="page-32-0"></span>There are two different sets of needs that external contest formats strive to satisfy.

- The first is that of contest admins, that for several reasons (storage of old contests, backup, distribution of data) want to export the contest original data (tasks, contestants, ...) together with all data generated during the contest (from the contestants, submissions, user tests, ... and from the system, evaluations, scores, ...). Once a contest has been exported in this format, CMS must be able to reimport it in such a way that the new instance is indistinguishable from the original.
- The second is that of contest creators, that want an environment that helps them design tasks, testcases, and insert the contest data (contestant names and so on). The format needs to be easy to write, understand and modify, and should provide tools to help developing and testing the tasks (automatic generation of testcases, testing of solutions, ...). CMS must be able to import it as a new contest, but also to import it over an already created contest (after updating some data).

CMS provides an exporter cmsContestExporter and an importer cmsContestImporter working with a format suitable for the first set of needs. This format comprises a dump of all serializable data regarding the contest in a JSON file, together with the files needed by the contest (testcases, statements, submissions, user tests, ...). The exporter and importer understand also compressed versions of this format (i.e., in a zip or tar file). For more information run

```
cmsContestExporter -h
cmsContestImporter -h
```
As for the second set of needs, the philosophy is that CMS should not force upon contest creators a particular environment to write contests and tasks. Therefore, CMS provides two general-purpose commands, cms Importer (for importing a totally new contest) and cmsReimporter (for merging an already existing contest with the one being imported). These two programs have no knowledge of any specific on-disk format, so they must are complemented with a set of "loaders", which actually interpret your files and directories. You can tell the importer or the reimported wich loader to use with the -L flag, or just rely and their autodetection capabilities. Running with  $-h$  flag will list the available loaders.

At the moment, the only loader distributed with CMS understand the format used within Italian Olympiad. It is not particularly suited for general use (see below for some details more), so we encourage you to write a loader for your favorite format and then get in touch with CMS authors to have it accepted in CMS. See files [cmscontrib/BaseLoader.py](https://github.com/cms-dev/cms/blob/v1.1.0/cmscontrib/BaseLoader.py) and [cmscontrib/YamlLoader.py](https://github.com/cms-dev/cms/blob/v1.1.0/cmscontrib/YamlLoader.py) for some hints.

### <span id="page-32-1"></span>**10.1 Italian import format**

You can follow this description looking at [this example.](https://github.com/cms-dev/con_test) A contest is represented in one directory, containing:

- a YAML file named contest.yaml, that describes the general contest properties;
- for each task  $task\_name$ , a directory  $task\_name$  that contains the description of the task and all the files needed to build the statement of the problem, the input and output cases, the reference solution and (when used) the solution checker.

The exact structure of these files and directories is detailed below. Note that this loader is not particularly reliable and providing confusing input to it may lead to create inconsistent or strange data on the database. For confusing input we mean parameters and/or files from which it can infer no or multiple task types or score types.

As the name suggest, this format was born among the Italian trainers group, thus many of the keywords detailed below used to be in Italian. Now they have been translated to English, but Italian keys are still recognized for backward compatibility and are detailed below. Please note that, although so far this is the only format natively supported by CMS, it is far from ideal: in particular, it has grown in a rather untidy manner in the last few years (CMS authors are planning to develop a new, more general and more organic, format, but unfortunately it doesn't exist yet).

For the reasons above, instead of converting your tasks to the Italian format for importing into CMS, it is suggested to write a loader for the format you already have. Please get in touch with CMS authors to have support.

Warning: The authors offer no guarantee for future compatibility for this format. Again, if you use it, you do so at your own risk!

#### **10.1.1 General contest description**

The contest. yaml file is a plain YAML file, with at least the following keys.

- name (string; also accepted: nome breve): the contest's short name, used for internal reference (and exposed in the URLs); it has to match the name of the directory that serves as contest root.
- description (string; also accepted: nome): the contest's name (description), shown to contestants in the web interface.
- tasks (list of strings; also accepted: problemi): a list of the tasks belonging to this contest; for each of these strings, say  $task\_name$ , there must be a directory called  $task\_name$  in the contest directory, with content as described *[below](#page-34-0)*; the order in this list will be the order of the tasks in the web interface.
- users (list of associative arrays; also accepted: utenti): each of the elements of the list describes one user of the contest; the exact structure of the record is described *[below](#page-33-0)*.
- token mode: the token mode for the contest, as in *[Feedback and tokens](#page-16-2)*; it can be disabled, infinite or finite; if this is not specified, the loader will try to infer it from the remaining token parameters (in order to retain compatibility with the past), but you are not advised to rely on this behavior.

The following are optional keys.

- start (integer; also accepted: inizio): the UNIX timestamp of the beginning of the contest (copied in the start field); defaults to zero, meaning that contest times haven't yet been decided.
- stop (integer; also accepted: fine): the UNIX timestamp of the end of the contest (copied in the stop field); defaults to zero, meaning that contest times haven't yet been decided.
- per\_user\_time (integer): if set, the contest will be USACO-like (as explained in *[USACO-like contests](#page-19-0)*); if unset, the contest will be traditional (not USACO-like).
- token\_\*: additional token parameters for the contest, see *[Feedback and tokens](#page-16-2)* (the names of the parameters are the same as the internal names described there).
- max  $*$  number and min  $*$  interval (integers): limitations for the whole contest, see *[Limitations](#page-16-1)* (the names of the parameters are the same as the internal names described there); by default they're all unset.

#### <span id="page-33-0"></span>**10.1.2 User description**

Each contest user (contestant) is described in one element of the utenti key in the contest.yaml file. Each record has to contains the following keys.

• username (string): obviously, the username.

• password (string): obviously as before, the user's password.

The following are optional keys.

- first\_name (string; also accepted: nome): the user real first name; defaults to the empty string.
- last\_name (string; also accepted: cognome): the user real last name; defaults to the value of username.
- ip (string): the IP address or subnet from which incoming connections for this user are accepted, see *[User](#page-18-2) [login](#page-18-2)*.
- hidden (boolean; also accepted: fake): when set to true set the hidden flag in the user, see *[User login](#page-18-2)*; defaults to false (the case-sensitive *string* True is also accepted).

#### <span id="page-34-0"></span>**10.1.3 Task directory**

The content of the task directory is used both to retrieve the task data and to infer the type of the task.

These are the required files.

- task.yaml: this file contains the name of the task and describes some of its properties; its content is detailed *[below](#page-35-0)*; in order to retain backward compatibility, this file can also be provided in the file task\_name.yaml in the root directory of the *contest*.
- statement/statement.pdf (also accepted: testo/testo.pdf): the main statement of the problem. It is not yet possible to import several statement associated to different languages: this (only) statement will be imported according to the language specified under the key primary\_language.
- input/input  $d.$  txt and output/output  $d.$  txt for all integers  $d$  between 0 (included) and n\_input (excluded): these are of course the input and reference output files.

The following are optional files, that must be present for certain task types or score types.

- gen/GEN: in the Italian environment, this file describes the parameters for the input generator: each line not composed entirely by white spaces or comments (comments start with # and end with the end of the line) represents an input file. Here, it is used, in case it contains specially formatted comments, to signal that the score type is *[GroupMin](#page-28-3)*. If a line contains only a comment of the form # ST: score then it marks the beginning of a new group assigning at most score points, containing all subsequent testcases until the next special comment. If the file does not exists, or does not contain any special comments, the task is given the *[Sum](#page-28-4)* score type.
- sol/grader.  $\S1$  (where  $\S1$  here and after means a supported language extension): for tasks of type *[Batch](#page-24-3)*, it is the piece of code that gets compiled together with the submitted solution, and usually takes care of reading the input and writing the output. If one grader is present, the graders for all supported languages must be provided.
- sol/\*.h and sol/\*lib.pas: if a grader is present, all other files in the sol directory that end with .h or lib.pas are treated as auxiliary files needed by the compilation of the grader with the submitted solution.
- check/checker (also accepted: cor/correttore): for tasks of types *[Batch](#page-24-3)* or *[OutputOnly](#page-25-0)*, if this file is present, it must be the executable that examines the input and both the correct and the contestant's output files and assigns the outcome. It must be a statically linked executable (for example, if compiled from a C or C++ source, the -static option must be used) because otherwise the sandbox will prevent it from accessing its dependencies. If instead the file is not present, a simple diff is used to compare the correct and the contestant's output files.
- check/manager: (also accepted: cor/manager) for tasks of type *[Communication](#page-25-1)*, this executable is the program that reads the input and communicates with the user solution.
- sol/stub.%l: for tasks of type *[Communication](#page-25-1)*, this is the piece of code that is compiled together with the user submitted code, and is usually used to manage the communication with manager. Again, all supported languages must be present.
- att/\*: each file in this folder is added as an attachment to the task, named as the file's filename.

#### <span id="page-35-0"></span>**10.1.4 Task description**

The task YAML files require the following keys.

- name (string; also accepted: nome\_breve): the name used to reference internally to this task; it is exposed in the URLs.
- title (string; also accepted: nome): the long name (title) used in the web interface.
- n\_input (integer): number of test cases to be evaluated for this task; the actual test cases are retrieved from the *[task directory](#page-34-0)*.
- token\_mode: the token mode for the task, as in *[Feedback and tokens](#page-16-2)*; it can be disabled, infinite or finite; if this is not specified, the loader will try to infer it from the remaining token parameters (in order to retain compatibility with the past), but you are not advised to relay on this behavior..

The following are optional keys.

- time limit (float; also accepted: timeout): the timeout limit for this task in seconds; defaults to no limitations.
- memory\_limit (integer; also accepted: memlimit): the memory limit for this task in megabytes; defaults to no limitations.
- public\_testcases (string; also accepted: risultati): a comma-separated list of test cases (identified by their numbers, starting from 0) that are marked as public, hence their results are available to contestants even without using tokens.
- token\_\*: additional token parameters for the task, see *[Feedback and tokens](#page-16-2)* (the names of the parameters are the same as the internal names described there).
- max\_\*\_number and min\_\*\_interval (integers): limitations for the task, see *[Limitations](#page-16-1)* (the names of the parameters are the same as the internal names described there); by default they're all unset.
- output only (boolean): if set to True, the task is created with the *[OutputOnly](#page-25-0)* type; defaults to False.

The following are optional keys that must be present for some task type or score type.

- total value (float): for tasks using the *[Sum](#page-28-4)* score type, this is the maximum score for the task and defaults to 100.0; for other score types, the maximum score is computed from the *[task directory](#page-34-0)*.
- infile and outfile (strings): for *[Batch](#page-24-3)* tasks, these are the file names for the input and output files; default to input.txt and output.txt; if left empty, stdin and stdout are used.
- primary\_language (string): the statement will be imported with this language code; defaults to it (Italian), in order to ensure backward compatibility.

### **RankingWebServer**

### <span id="page-36-1"></span><span id="page-36-0"></span>**11.1 Description**

The RankingWebServer (RWS for short) is the web server used to show a live scoreboard to the public.

RWS is designed to be completely separated from the rest of CMS: it has its own configuration file, it doesn't use the PostgreSQL database to store its data and it doesn't communicate with other services using the internal RPC protocol (its code is also in a different package: cmsranking instead of cms). This has been done to allow contest administrators to run RWS in a different location (on a different network) than the core of CMS, if they don't want to expose a public access to their core network on the internet (for security reasons) or if the on-site internet connection isn't good enough to serve a public website.

To start RWS you have to execute cmsRankingWebServer.

#### **11.1.1 Configuring it**

The configuration file is named cms.ranking.conf and RWS will search for it in /usr/local/etc and in /etc (in this order!). In case it's not found in any of these, RWS will use a hard-coded default configuration that can be found in [cmsranking/Config.py](https://github.com/cms-dev/cms/blob/v1.1.0/cmsranking/Config.py). If RWS is not installed then the [examples](https://github.com/cms-dev/cms/tree/v1.1.0/examples) directory will also be checked for configuration files (note that for this to work your working directory needs to be root of the repository). In any case, as soon as you start it, RWS will tell you which configuration file it's using.

The configuration file is a JSON object. The most important parameters are:

• bind\_address

It specifies the address this server will listen on. It can be either an IP address or a hostname (in the latter case the server will listen on all IP addresses associated with that name). Leave it blank or set it to null to listen on all available interfaces.

• http\_port

It specifies which port to bind the HTTP server to. If set to null it will be disabled. We suggest to use a high port number (like 8080, or the default 8890) to avoid the need to start RWS as root, and then use a reverse proxy to map port 80 to it (see *[Using a proxy](#page-39-0)* for additional information).

• https port

It specifies which port to bind the HTTPS server to. If set to null it will be disabled, otherwise you need to set https\_certfile and https\_keyfile too. See *[Securing the connection between PS and RWS](#page-38-0)* for additional information.

• username and password

They specify the credentials needed to alter the data of RWS. We suggest to set them to long random strings, for maximum security, since you won't need to remember them. username cannot contain a colon.

Warning: Remember to change the username and password every time you set up a RWS. Keeping the default ones will leave your scoreboard open to illegitimate access.

To connect the rest of CMS to your new RWS you need to add its connection parameters to the configuration file of CMS (i.e. cms.conf). Note that you can connect CMS to multiple RWSs, each on a different server and/or port. The parameter you need to change is rankings, a list of URLs in the form:

<scheme>://<username>:<password>@<hostname>:<port>/<prefix>

where scheme can be either http or https, username, password and port are the values specified in the configuration file of the RWS and prefix is explained in *[Using a proxy](#page-39-0)* (it will generally be blank, otherwise it needs to end with a slash). If any of your RWSs uses the HTTPS protocol you also need to specify the https\_certfile configuration parameter. More details on this in *[Securing the connection between PS and](#page-38-0) [RWS](#page-38-0)*.

You also need to make sure that RWS is able to keep enough simultaneously active connections by checking that the maximum number of open file descriptors is larger than the expected number of clients. You can see the current value with ulimit  $-Sn$  (or  $-Sa$  to see all limitations) and change it with ulimit  $-Sn$  <value>. This value will be reset when you open a new shell, so remember to run the command again. Note that there may be a hard limit that you cannot overcome (use -H instead of -S to see it). If that's still too low you can start multiple RWSs and use a proxy to distribute clients among them (see *[Using a proxy](#page-39-0)*).

# <span id="page-37-0"></span>**11.2 Managing it**

RWS doesn't use the PostgreSQL database. Instead, it stores its data in /var/local/lib/cms/ranking (or whatever directory is given as  $\Delta$  is  $\Delta$  in the configuration file) as a collection of JSON files. Thus, if you want to backup the RWS data, just make a copy of that directory. RWS modifies this data in response to specific (authenticated) HTTP requests it receives.

The intended way to get data to RWS is to have the rest of CMS send it. The service responsible for that is ProxyService (PS for short). When PS is started for a certain contest, it will send the data for that contest to all RWSs it knows about (i.e. those in its configuration). This data includes the contest itself (its name, its begin and end times, etc.), its tasks, its users and the submissions received so far. Then it will continue to send new submissions as soon as they are scored and it will update them as needed (for example when a user uses a token). Note that hidden users (and their submissions) will not be sent to RWS.

There are also other ways to insert data into RWS: send custom HTTP requests or directly write JSON files. They are both discouraged but, at the moment, they are the only way to add team information to RWS (see [issue #65\)](https://github.com/cms-dev/cms/issues/65).

#### **11.2.1 Logo, flags and faces**

RWS can also display a custom global logo, a flag for each team and a photo ("face") for each user. Again, the only way to add these is to put them directly in the data directory of RWS:

- the logo has to be saved right in the data directory, named "logo" with an appropriate extension (e.g. logo.png), with a recommended resolution of 200x160;
- the flag for a team has to be saved in the "flags" subdirectory, named as the team's name with an appropriate extension (e.g. ITA.png);
- the face for a user has to be saved in the "faces" subdirectory, named as the user's username with an appropriate extension (e.g. ITA1.png).

We support the following extensions: .png, .jpg, .gif and .bmp.

#### <span id="page-38-1"></span>**11.2.2 Removing data**

PS is only able to create or update data on RWS, but not to delete it. This means that, for example, when a user or a task is removed from CMS it will continue to be shown on RWS. To fix this you will have to intervene manually. The cmsRWSHelper script is designed to make this operation straightforward. For example, calling cmsRWSHelper delete user username will cause the user *username* to be removed from all the RWSs that are specified in cms.conf. See cmsRWSHelper --help and cmsRWSHelper action --help for more usage details.

In case using cmsRWSHelper is impossible (for example because no cms.conf is available) there are alternative ways to achieve the same result, presented in decreasing order of difficulty and increasing order of downtime needed.

- You can send a hand-crafted HTTP request to RWS (a DELETE method on the /entity\_type/entity\_id resource, giving credentials by Basic Auth) and it will, all by itself, delete that object and all the ones that depend on it, recursively (that is, when deleting a task or a user it will delete its submissions and, for each of them, its subchanges).
- You can stop RWS, delete only the JSON files of the data you want to remove and start RWS again. In this case you have to *manually* determine the depending objects and delete them as well.
- You can stop RWS, remove *all* its data (either by deleting its data directory or by starting RWS with the --drop option), start RWS again and restart PS for the contest you're interested in, to have it send the data again.

Note: When you change the username of an user, the name of a task or the name of a contest in CMS and then restart PS, that user, task or contest will be duplicated in RWS and you will need to delete the old copy using this procedure.

#### **11.2.3 Multiple contests**

Since the data in RWS will persist even after the PS that sent it has been stopped it's possible to have many PS serve the same RWS, one after the other (or even simultaneously). This allows to have many contests inside the same RWS. The users of the contests will be merged by their username: that is, two users of two different contests will be shown as the same user if they have the same username. To show one contest at a time it's necessary to delete the previous one before adding the next one (the procedure to delete an object is the one described in *[Removing data](#page-38-1)*).

Keeping the previous contests may seem annoying to contest administrators who want to run many different and independent contests one after the other, but it's indispensable for many-day contests like the IOI.

### <span id="page-38-0"></span>**11.3 Securing the connection between PS and RWS**

RWS accepts data only from clients that successfully authenticate themselves using the HTTP Basic Access Authentication. Thus an attacker that wants to alter the data on RWS needs the username and the password to authenticate its request. If they are random (and long) enough the attacker cannot guess them but may eavesdrop the plaintext HTTP request between PS and RWS. Therefore we suggest to use HTTPS, that encrypts the transmission with TLS/SSL, when the communication channel between PS and RWS is not secure.

HTTPS does not only protect against eavesdropping attacks but also against active attacks, like a man-in-themiddle. To do all of this it uses public-key cryptography based on so-called certificates. In our setting RWS has a public certificate (and its private key). PS has access to a copy to the same certificate and can use it to verify the identity of the receiver before sending any data (in particular before sending the username and the password!). The same certificate is then used to establish a secure communication channel.

The general public does not need to use HTTPS, since it is not sending nor receiving any sensitive information. We think the best solution is, for RWS, to listen on both HTTP and HTTPS ports, but to use HTTPS only for private internal use. Not having final users use HTTPS also allows you to use home-made (i.e. self-signed) certificates without causing apocalyptic warnings in the users' browsers.

Note that users will still be able to connect to the HTTPS port if they discover its number, but that is of no harm. Note also that RWS will continue to accept incoming data even on the HTTP port; simply, PS will not send it.

To use HTTPS we suggest you to create a self-signed certificate, use that as both RWS's and PS's https\_certfile and use its private key as RWS's https\_keyfile. If your PS manages multiple RWSs we suggest you to use a different certificate for each of those and to create a new file, obtained by joining all certificates, as the https\_certfile of PS. Alternatively you may want to use a Certificate Authority to sign the certificates of RWSs and just give its certificate to PS. Details on how to do this follow.

Note: Please note that, while the indications here are enough to make RWS work, computer security is a delicate subject; we urge you to be sure of what you are doing when setting up a contest in which "failure is not an option".

#### **11.3.1 Creating certificates**

A quick-and-dirty way to create a self-signed certificate, ready to be used with PS and RWS, is:

```
openssl req -newkey rsa:1024 -nodes -keyform PEM -keyout key.pem \
            -new -x509 -days 365 -outform PEM -out cert.pem -utf8
```
You will be prompted to enter some information to be included in the certificate. After you do this you'll have two files, key.pem and cert.pem, to be used respectively as the https keyfile and https certfile for PS and RWS.

Once you have a self-signed certificate you can use it as a CA (Certificate Authority) to sign other certificates. If you have a ca\_key.pem/ca\_cert.pem pair that you want to use to create a key.pem/cert.pem pair signed by it, do:

```
openssl req -newkey rsa:1024 -nodes -keyform PEM -keyout key.pem \
            -new -outform PEM -out cert req.pem -utf8
openssl x509 -req -in cert_req.pem -out cert.pem -days 365 \
            -CA ca_cert.pem -CAkey ca_key.pem -set_serial <serial>
rm cert_req.pem
```
Where  $\le$ serial> is a number that has to be unique among all certificates signed by a certain CA.

For additional information on certificates see [the official Python documentation on SSL.](http://docs.python.org/library/ssl.html#ssl-certificates)

### <span id="page-39-0"></span>**11.4 Using a proxy**

As a security measure, we recommend not to run RWS as root but to run it as an unprivileged user instead. This means that RWS cannot listen on port 80 and 443 (the default HTTP and HTTPS ports) but it needs to listen on ports whose number is higher than or equal to 1024. This is not a big issue, since we can use a reverse proxy to map the default HTTP and HTTPS ports to the ones used by RWS. We suggest you to use nginx, since it has been already proved successfully for this purpose (some users have reported that other software, like Apache, has some issues, probably due to the use of long-polling HTTP requests by RWS).

A reverse proxy is most commonly used to map RWS from a high port number (say 8080) to the default HTTP port (i.e. 80), hence we will assume this scenario throughout this section.

With nginx it's also extremely easy to do some URL mapping. That is, you can make RWS "share" the URL space of port 80 with other servers by making it "live" inside a prefix. This means that you will access RWS using an URL like ["http://myserver/prefix/"](http://myserver/prefix/).

We'll provide here an example configuration file for nginx. This is just the "core" of the file, but other options need to be added in order for it to be complete and usable by nginx. These bits are different on each distribution, so the best is for you to take the default configuration file provided by your distribution and adapt it to contain the following code:

```
http {
  server {
    listen 80;
    location ^~ /prefix/ {
      proxy_pass http://127.0.0.1:8080/;
      proxy_buffering off;
    }
  }
}
```
The trailing slash is needed in the argument of both the location and the proxy\_pass option. The proxy\_buffering option is needed for the live-update feature to work correctly (this option can be moved into server or http to give it a larger scope). To better configure how the proxy connects to RWS you can add an upstream section inside the http module, named for example rws, and then use proxy\_pass http://rws/. This also allows you to use nginx as a load balancer in case you have many RWSs.

If you decide to have HTTPS for private internal use only, as suggested above (that is, you want your users to use only HTTP), then it's perfectly fine to keep using a high port number for HTTPS and not map it to port 443, the standard HTTPS port. Note also that you could use nginx as an HTTPS endpoint, i.e. make nginx decrypt the HTTPS trasmission and redirect it, as cleartext, into RWS's HTTP port. This allows to use two different certificates (one by nginx, one by RWS directly), although we don't see any real need for this.

The example configuration file provided in *[Recommended setup](#page-12-0)* already contains sections for RWS.

#### **11.4.1 Tuning nginx**

If you're setting up a private RWS, for internal use only, and you expect just a handful of clients then you don't need to follow the advices given in this section. Otherwise please read on to see how to optimize nginx to handle many simultaneous connections, as required by RWS.

First, set the worker processes option  $1$  of the core module to the number of CPU or cores on your machine. Next you need to tweak the events module: set the worker\_connections option  $^2$  $^2$  to a large value, at least the double of the expected number of clients divided by worker\_processes. You could also set the use option  $3$  to an efficient event-model for your platform (like epoll on linux), but having nginx automatically decide it for you is probably better. Then you also have to raise the maximum number of open file descriptors. Do this by setting the  $worker\_rlimit\_nofile$  option  $4$  of the core module to the same value of worker\_connections (or greater). You could also consider setting the keepalive\_timeout option  $5$  to a value like 30s. This option can be placed inside the http module or inside the server or location sections, based on the scope you want to give it.

For more information see the official nginx documentation:

### <span id="page-40-0"></span>**11.5 Some final suggestions**

The suggested setup (the one that we also used at the IOI 2012) is to make RWS listen on both HTTP and HTTPS ports (we used 8080 and 8443), to use nginx to map port 80 to port 8080, to make all three ports (80, 8080 and 8443) accessible from the internet, to make PS connect to RWS via HTTPS on port 8443 and to use a Certificate Authority to generate certificates (the last one is probably an overkill).

At the IOI we had only one server, running on a 2 GHz machine, and we were able to serve about 1500 clients simultaneously (and, probably, we were limited to this value by a misconfiguration of nginx). This is to say that you'll likely need only one public RWS server.

<span id="page-40-1"></span><sup>1</sup> [http://wiki.nginx.org/CoreModule#worker\\_processes](http://wiki.nginx.org/CoreModule#worker_processes)

<span id="page-40-2"></span><sup>2</sup> [http://wiki.nginx.org/EventsModule#worker\\_connections](http://wiki.nginx.org/EventsModule#worker_connections)

<span id="page-40-3"></span><sup>3</sup> <http://wiki.nginx.org/EventsModule#use>

<span id="page-40-4"></span><sup>4</sup> [http://wiki.nginx.org/CoreModule#worker\\_rlimit\\_nofile](http://wiki.nginx.org/CoreModule#worker_rlimit_nofile)

<span id="page-40-5"></span><sup>5</sup> [http://wiki.nginx.org/HttpCoreModule#keepalive\\_timeout](http://wiki.nginx.org/HttpCoreModule#keepalive_timeout)

If you're starting RWS on your server remotely, for example via SSH, make sure the screen command is your friend :-).

### **Localization**

### <span id="page-42-1"></span><span id="page-42-0"></span>**12.1 For developers**

When you change a string in a template or in a web server, you have to generate again the file [cms/server/po/messages.pot](https://github.com/cms-dev/cms/blob/v1.1.0/cms/server/po/messages.pot). To do so, run this command from the root of the repository.

```
xgettext -o cms/server/po/messages.pot --language=Python --no-location \
 --keyword=_:1,2 --keyword=N_ --keyword=N_:1,2 --width=79 \
 cms/grading/*.py cms/grading/*/*.py cms/server/*.py \
 cms/server/templates/admin/*.html \
 cms/server/templates/contest/*.html
```
When you have a new translation, or an update of an old translation, you need to update the . mo files (the compiled versions of the .po files). You can run ./setup.py build to update all translations (and also do a couple of other things, like compiling the sandbox). Alternatively, run the following inside [cms/server/](https://github.com/cms-dev/cms/tree/v1.1.0/cms/server/).

msgfmt po/<code>.po -o mo/<code>/LC\_MESSAGES/cms.mo</code>

If needed, create the tree. Note that to have the new strings, you need to restart the web server.

### <span id="page-42-2"></span>**12.2 For translators**

To begin translating to a new language, run this command, from [cms/server/po/](https://github.com/cms-dev/cms/tree/v1.1.0/cms/server/po/).

msginit --width=79 -l <two\_letter\_code\_of\_language>

Right after that, open  $\le$ code $>$ . po and fill the information in the header. To translate a string, simply fill the corresponding msgstr with the translations. You can also use specialized translation softwares such as poEdit and others.

When the developers update the .pot file, you do not need to start from scratch. Instead, you can create a new .po file that merges the old translated string with the new, to-be-translated ones. The command is the following, run inside [cms/server/po/](https://github.com/cms-dev/cms/tree/v1.1.0/cms/server/po/).

msqmerge --width=79 <code>.po messages.pot > <code>.new.po

You can now inspect  $\le$ code $>$ . new.po and, if satisfied, move it to  $\le$ code $>$ .po and finish the translation.

### **Troubleshooting**

<span id="page-44-0"></span>Subtle issues with CMS can arise from old versions of libraries or supporting software. Please ensure you are running the minimum versions of each dependency (described in *[Dependencies](#page-6-1)*).

In the next sections we list some known symptoms and their possible causes.

### <span id="page-44-1"></span>**13.1 Database**

• *Symptom.* Error message "Cannot determine OID of function lo\_create"

*Possible cause.* Your database must be at least PostgreSQL 8.x to support large objects used by CMS.

• *Symptom.* Exceptions regarding missing database fields or with the wrong type.

*Possible cause.* The version of CMS that created the schema in your database is different from the one you are using now. If the schema is older than the current version, you can update the schema as in *[Updating](#page-8-0) [CMS](#page-8-0)*.

• *Symptom.* Some components of CMS fail randomly and PostgreSQL complains about having too many connections.

*Possible cause.* The default configuration of PostgreSOL may allow insufficiently many incoming connections on the database engine. You can raise this limit by tweaking the 'max\_connections' parameter in 'postgresql.conf' [\(see docs\)](http://www.postgresql.org/docs/9.1/static/runtime-config-connection.html). This, in turn, requires more shared memory for the PostgreSQL process (see 'shared\_buffers' parameter in [docs\)](http://www.postgresql.org/docs/9.1/static/runtime-config-resource.html), which may overflow the maximum limit allowed by the operating system. In such case see the suggestions in [http://www.postgresql.org/docs/9.1/static/kernel](http://www.postgresql.org/docs/9.1/static/kernel-resources.html#SYSVIPC)[resources.html#SYSVIPC.](http://www.postgresql.org/docs/9.1/static/kernel-resources.html#SYSVIPC) Users reported that another way to go is to use a connection pooler like [Pg-](https://wiki.postgresql.org/wiki/PgBouncer)[Bouncer.](https://wiki.postgresql.org/wiki/PgBouncer)

Slightly different, but related, is another issue: CMS may be unable to create new connections to the database because its pool is exhausted. In this case you probably want to modify the 'pool\_size' argument in [cms/db/\\_\\_init\\_\\_.py](https://github.com/cms-dev/cms/blob/v1.1.0/cms/db/__init__.py) or try to spread your users over more instances of ContestWeb-Server.

### <span id="page-44-2"></span>**13.2 Servers**

• *Symptom.* Message from ContestWebServer such as: WARNING:root:Invalid cookie signature KFZzdW5kdWRlCnAwCkkxMzI5MzQzNzIwCnRw...

*Possible cause.* The contest secret key (defined in cms.conf) may have been changed and users' browsers are still attempting to use cookies signed with the old key. If this is the case, the problem should correct itself and won't be seen by users.

• *Symptom.* Ranking Web Server displays wrong data, or too much data.

*Possible cause.* RWS is designed to handle groups of contests, so it retains data about past contests. If you want to delete previous data, run RWS with the '-d' option. See *[RankingWebServer](#page-36-0)* for more details

### <span id="page-45-0"></span>**13.3 Sandbox**

• *Symptom.* The Worker fails to evaluate a submission logging about an invalid (empty) output from the manager.

*Possible cause.* You might have been used a non-statically linked checker. The sandbox prevent dynamically linked executables to work. Try compiling the checker with '-static'.

### **Internals**

<span id="page-46-0"></span>This section contains some details about some CMS internals. They are mostly meant for developers, not for users. However, if you are curious about what's under the hood, you will find something interesting here (though without any pretension of completeness). Moreover, these are not meant to be full specifications, but only useful notes for the future.

Oh, I was nearly forgetting: if you are curious about what happens inside CMS, you may actually be interested in helping us writing it. We can assure you it is a very rewarding task. After all, if you are hanging around here, you must have some interest in coding! In case, feel free [to get in touch with us.](http://cms-dev.github.io/)

### <span id="page-46-1"></span>**14.1 RPC protocol**

Different CMS processes communicate between them by mean of TCP sockets. Once a service has established a socket with another, it can write messages on the stream; each message is a JSON-encoded object, terminated by a  $\rightharpoonup r$  string (this, of course, means that  $\rightharpoonup r$  cannot be used in the JSON encoding: this is not a problem, since new lines inside string represented in the JSON have to be escaped anyway).

An RPC request must be of the form (it is pretty printed here, but it is sent in compact form inside CMS):

```
{
     method": < name of the requested method>,
    \text{data}": {
               <name of first arg>: <value of first arg>,
               ...
             },
    _id": <random ID string>
}
```
The arguments in data are (of course) not ordered: they have to be matched according to their names. In particular, this means that our protocol enables us to use a kwargs-like interface, but not a args-like one. That's not so terrible, anyway.

The  $\pm$  id is a random string that will be returned in the response, and it is useful (actually, it's the only way) to match requests with responses.

The response is of the form:

```
{
    data": < return value or null>,
  " error": <null or error string>,
  "__id": <random ID string>
}
```
The value of *\_\_id* must of course be the same as in the request. If *\_\_error* is not null, then *\_\_data* is expected to be null.

#### **14.1.1 Historical notes**

In the past the RPC protocol used to be a bit more powerful, having the ability of complement the JSON message with a blob of binary data. This feature has been removed now, both because it was unused and because its implementation actually has a subtle bug that caused messages of a specific length to mess around with the  $\lceil r \rceil$ terminator.

# <span id="page-47-0"></span>**14.2 Backdoor**

Setting the backdoor configuration key to true causes services to serve a Python console (accessible with netcat), running in the same interpreter instance as the service, allowing to inspect and modify its data, live. It will be bound to a local UNIX domain socket, usually at /var/local/run/cms/service\_shard. Access is granted only to users belonging to the cmsuser group. Although there's no authentication mechanism to prevent unauthorized access, the restrictions on the file should make it safe to run the backdoor everywhere, even on workers that are used as contestants' machines. You can use rlwrap to add basic readline support. For example, the following is a complete working connection command:

rlwrap netcat -U /var/local/run/cms/EvaluationService\_0

Substitute netcat with your implementation (nc, ncat, etc.) if needed.